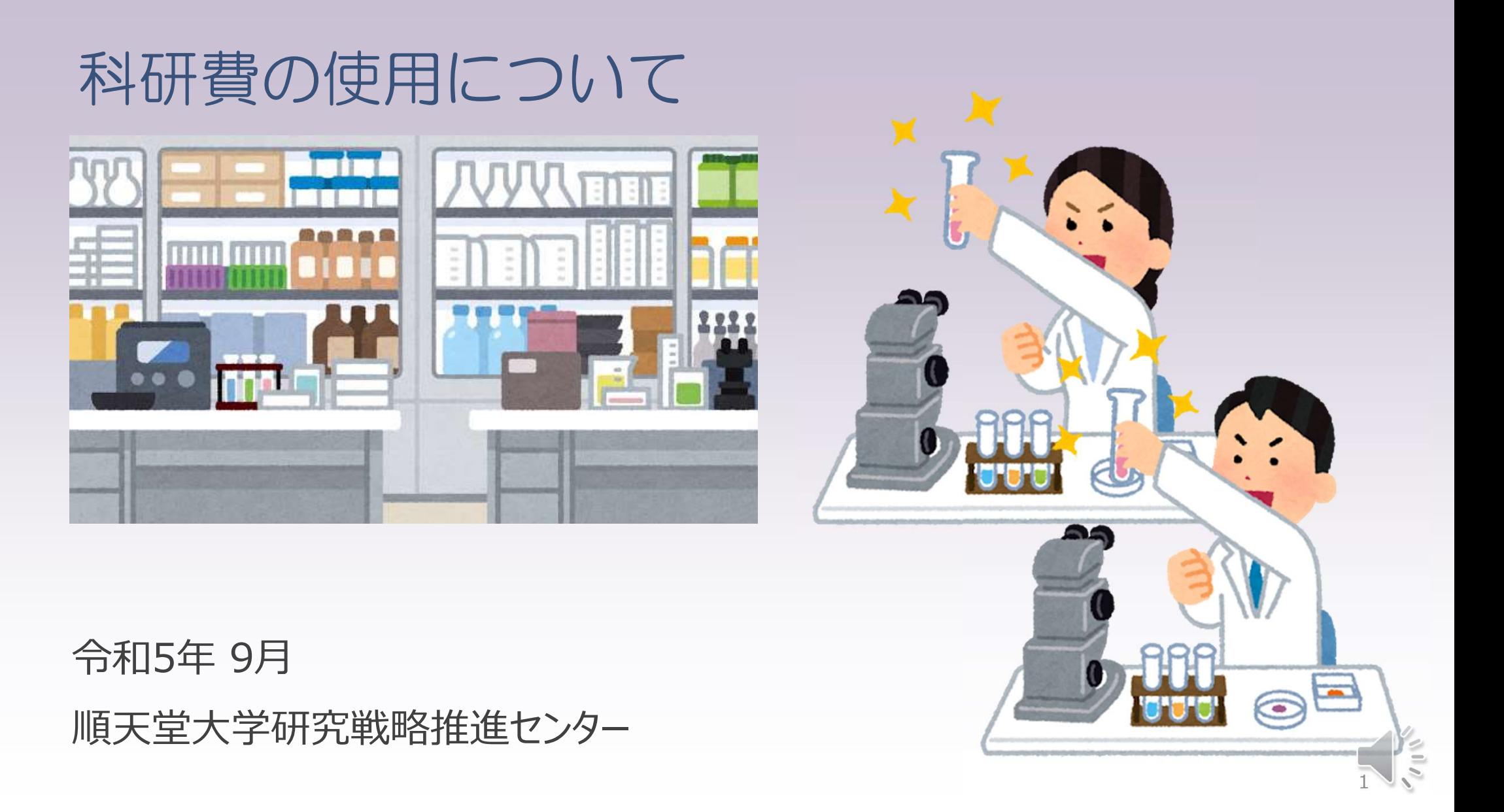

Q1.電子マネーやプリペイドカードで立替え払いをした場合、精算は可能か?

A2. 科研費からの精算はできません。

<精算できないものの例> ①現金やクレジットカードによるチャージ分とポイント付与分が明確に区別ができなくなるもの → PayPay、LINE Pay、d払い、楽天 Pay、nanaco、 WAONなど

②交通系ICカードの利用による購入物品の精算。 → SuicaやPASMO等

③プリペイドカード・ギフトカードによる支払。 →QUOカード、図書カード、Amazonギフト、iTunesカード等

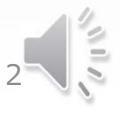

Q2.論文が採択され論文掲載費用が発生したが、掲載論文の検収は必要か?

A2. 検収が必要です。 検収はその論文の発行日以降の日付で検収を受けてください。 オープンアクセス費の場合はWeb上の掲載日を起点として、検収を受けてくだ さい。 ※論文掲載費は「印刷製本費(費目:その他)」に分類。

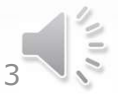

Q3.インターネットで新幹線・特急列車を手配し、チケットレスで乗車をする場合、 精算時に何を提出すればよいか?

A3.チケットレス乗車券の場合は、以下に準ずるものをご準備ください。 ①領収書

→Webの会員サイトから出力したもの(出力期限あり)

②切符の代替になるもの

→利用日と区間記載がある乗車利用の確認ができるもの <例>

- ・えきねっとチケットレス・eチケットサービス
- →新幹線自動改札機通過メール または、交通系ICカード利用履歴
- ・スマートEX

→乗車時改札から出力される「EXご利用票」

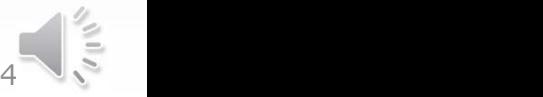

Q4.日常的に使用するポケットWi-Fi等の通信費は科研費から支出可能か。

A4.通信費という性質上、公私を区別し研究課題の遂行のためのみに使用して いるということを 証明することが難しいため、原則支出できません。

支出の可否について配分元のJSPSへ照会した際も、あくまで研究遂行の ために使用しているという理由だけでなく、その証拠も含めて説明責任を負う 旨の回答がありました。  $\frac{1}{2}$ 

5 追加 海外出張時のwifi利用についても同様の考え方ですが、専用利用、海外出張の旅程 内の限定利用かつ、用務先でインターネット環境が無く、用務遂行が困難となる場合 は、領収書、wifiの利用期間が確認できる資料、支出申請書をもって支出可能です。 ※長期出張時は水道光熱費と同様の扱いでJSPSより支出不可と回答がありました

# ■注意が必要な取引例1

#### 一度の発注金額が50万円以上となる取引は、購買センター発注 の対象となります。

【過年度の実例】

消耗品や業務委託を、一日で複数回に分けて行った結果、発注額が50万円 以上になった。

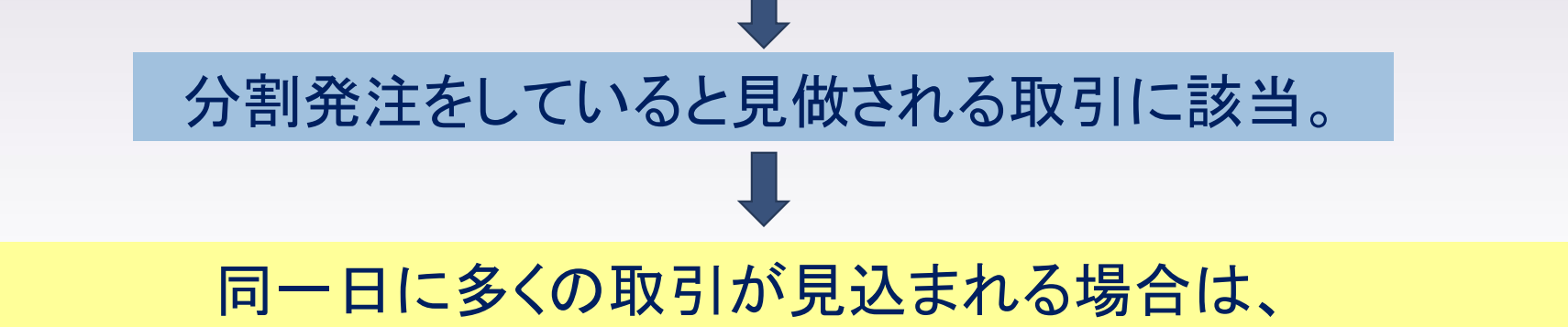

事前に購買センター経由での発注手続きをお願い致します。

 $6\sqrt{5}$ 

# ■注意が必要な取引例2

### 相見積の取得が必要な50万円以上の取引について

【他研究機関の実例】

購買手続きの際に不可欠となる相見積の取得を既に購入を決めている業者の 営業担当者が、他社分も含めて取得・持参する。

相見積の形骸化、適切な競争原理下に無い違法取引に該当。

相見積の取得は必ず研究者自らが行い、500万円以上の高額機器等は 各社への見積り依頼メール等の記録を残して頂くようお願い致します。

 $7 \times 7$ 

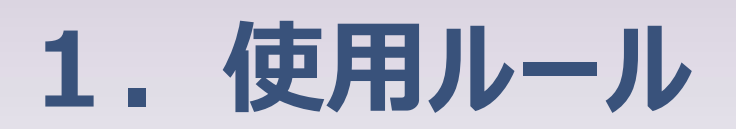

#### 交付された科研費の使用に関するルールの概要について

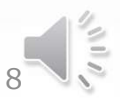

### 採択された科研費はいつから使えるのか? ■科研費は、初年度の内定通知日以降、使用できます。

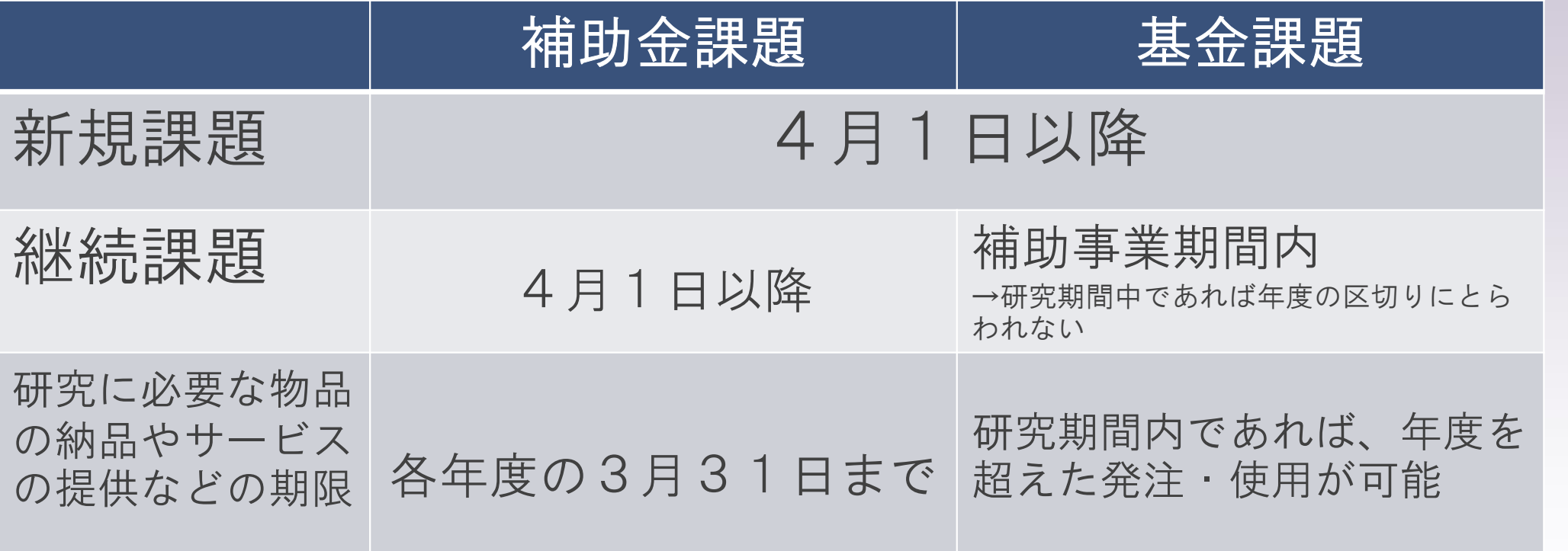

※研究期間終了後に科研費が余った場合は返還となります。

※未使用額の返還が生じても、その後の科研費の審査で不利益が生じることはありません。

### 直接経費は何に使えるのか?

研究課題の研究を行うための研究費であり、「補助事業である研究課題の遂行に必要な 経費」について幅広く使用することができますが、研究代表者や研究分担者は、その経費 使用に関する説明責任を負うことになります。 研究費の使用に当たっては、当然のことですが、当該経費の支出が科学研究の ために交付されている直接経費から支出することが社会通念に照らして妥当である か、直接経費の使用の優先度として妥当かといった点も考慮してください。 研究活動に使うといっても、対象となる研究課題以外の研究に使うことは目的外使用になり 認められません。また、ルールに従って使用することが求められており、研究者の勝手な解釈によって ルールに違反して使用した場合には、不正使用として返還やペナルティが科せられることになります。 <mark>ます。<br>ですが、当該経費の支出が科学研究の<br>|することが社会通念に照らして妥当である<br>当かといった点も考慮してください。<br>以外の研究に使うことは目的外使用になり<br>が求められており、研究者の勝手な解釈によって<br>して返還やペナルティが科せられることになります。<br>科研費FAQ H29.12月 版【Q4104】より抜粋</mark>

10

### 主な経費について

#### ○物品費

- .<mark>な 経費について</mark><br>勿品費<br><sup>勿品費</sup><br>④ 設備備品 (10万円以上 かっ 耐用年数1年以上)<br>例:実験機器、大型備品、パソコン<br>② 消耗品 例:実験機器、大型備品、パソコン | <mark>众 経 費 について</mark><br>| <u>の品費</u><br>|① 設備備品 (10万円以上 かつ 耐用年数<br>| 例 : 実験機器、大型備品、パソコン<br>|② 消耗品<br>| 例 : 試薬、マウス、実験用品、専門書 等
- 

例:試薬、マウス、実験用品、専門書 等

#### ○旅費

国内・国外出張旅費(実費交通費・定額宿泊費・日当)※学会参加費は「その他」

#### ○人件費・謝金

研究費雇用者の月々の賃金・社会保険料、研究協力者への謝金 ※給与原資の課題を明確にし、変更の際は人事課へ事前に変更届をご提出ください。

11

○その他

対象となる経費については別表参照

#### 別表:費目「その他」(当該研究を遂行するために必要な経費)

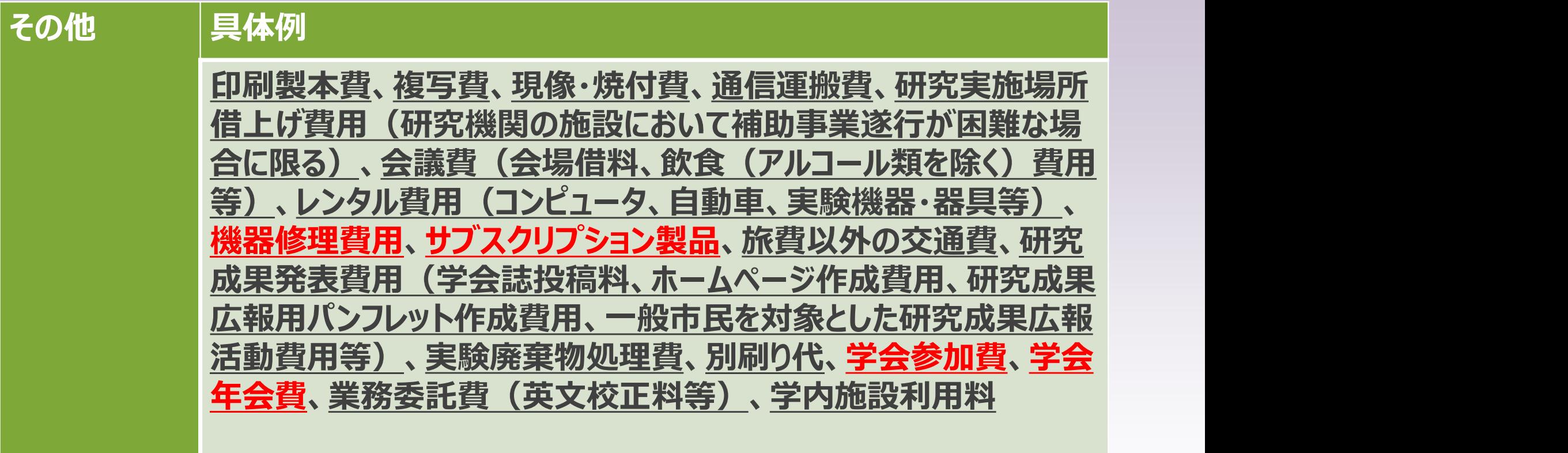

※サブスクリプション製品(ソフトウエア、サービスの有期のライセンス)の費用は「その他」の扱いです。 ※ゆうパック、レターパック代は通信運搬費(郵送料)の扱いです。 ※学会年会費の支出可否は、学内ポータルDrBudgetの<mark>説明会資料掲載ページの補足資料</mark>を確認してください。 ※機器購入時に任意で加入する有償の保険・保証料は支出できません。 (無償のサービスは可)

12

### 直接経費として支出が認められない経費

#### ○研究目的以外のものや、研究と直接関係のないもの

- ・出張日程の用務内容が不透明な出張旅費
- ・教育目的や診療・治療等に使用する可能性のあるものに係る経費
- ・補助金(単年度会計の課題)や最終年度課題の期間終了間際の年度内に 使用予定の無い備品・消耗品

#### ○次のものへの使用

・建物等の施設の整備(研究者が科研費により購入した物品の据付費を除く。) ・研究遂行中に発生した事故・災害の処理 ・研究代表者又は研究分担者への人件費・謝金 ・当該年度以外の経費精算(次年度学会の航空券・参加費(事前手配は可) ) ・学会、会議後の懇親会飲食費(特にアルコール類) ・グリーン車料金、ファーストクラス料金、条件を満たさないビジネス料金※ ※要学長承認かつエコノミー普通運賃より安価であることが条件。

13

### 使用ルールの遵守の確認

#### )公的研究費の管理・監査のガイドライン(実施基準)改正について

各研究機関における研究費管理体制の整備について詳細な基準が示されています。 説明会の実施や研究倫理教育の実施、内部監査の実施等も基準に含まれます。

#### 使用ルールに係る取組

学内監査(内部監査)

- ・通常監査:科研費補助事業全体の10%
- ・特別監査:通常監査課題の内10%
	- ※書類監査に留まらず、物品の納品・保管状況、人件費の役務者へヒアリング等 事実関係の厳密な確認を含めたチェックを行います。
- ・リスクアプローチ監査:本学の実態に即して、不正が発生する要因を分析、

不正が発生するリスクに対して重点的かつ機動的に監査を実施。

学外監査

・会計検査院等による実地検査(計画調書から成果報告書までの書類と実地の検査)

14

# 2. 科研費の使い方

#### 研究費管理システム「Dr.Budget」を使用しての予算管理と精算

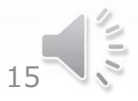

# ■Dr.Budgetへのログイン 学内専用ホームページからアクセスします。

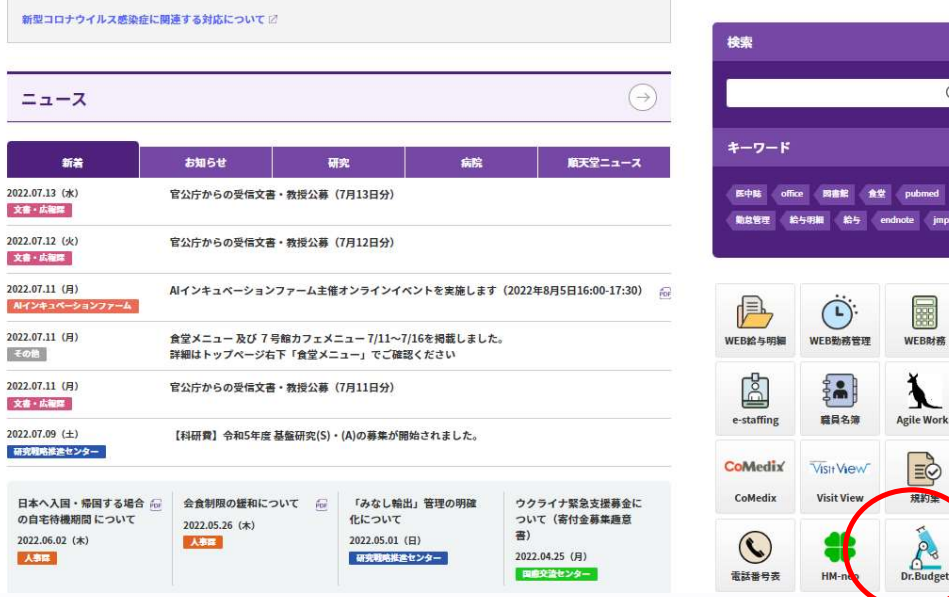

#### ・初めてご利用の方 ID :教職員番号 (給与明細や勤怠システムで使用の番号) パスワード:生年月日 (西暦) 8桁

(1985年1月1日生まれ→19850101)

#### ・利用されたことがある方 →従来ご利用されていた ID及びパスワードでログイン

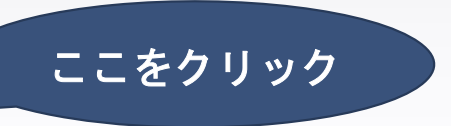

 $16 \times 1$ 

### ■研究者が直接発注可能な経費執行について

#### ○物品調達

- ・1回の注文取引額が50万円未満の消耗品
- ・1回の注文取引額が10万円未満の機器類(例:研究用機器やパソコン、カメラ等) ※10万円以上かつ耐用年数1年以上の機器類は備品扱いのため発注不可。

#### ○その他(業務委託・サービス使用)

・1回の委託金額が50万円未満の業務委託やサービス使用 【重要】物品調達・その他(業務委託・サービス使用)は、納品・業務完了後に必ず検収を受けてください

#### ○旅費・学会参加費

- 学会参加費、航空券、宿泊費等は金額を問わず手配可能です。 ※費用の負担金額や支払の流れが不透明になりますので、原則、出張者ご本人にて 手配をして頂きますよう、お願い致します。

#### ⇒ 研究者発注できない経費執行について

– 購買センターで、発注・契約締結を行います。見積書・仕様書をご準備いただきご連絡ください。

※Apple法人へ発注する場合、金額に関わらず発注権限は購買センターのみになります。 <sup>17</sup>

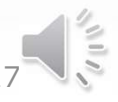

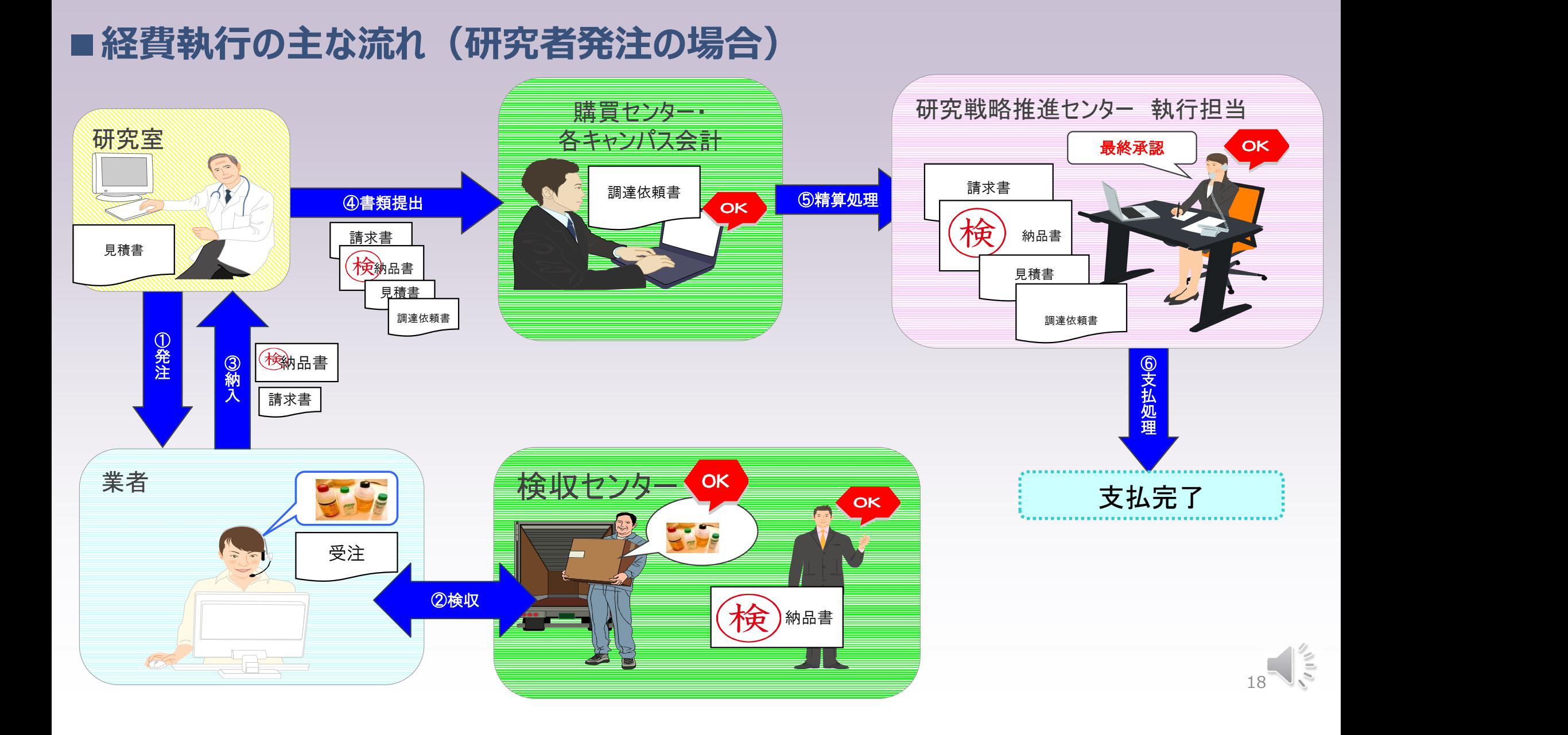

#### ■経費執行の主な流れ (購買センター発注の場合)

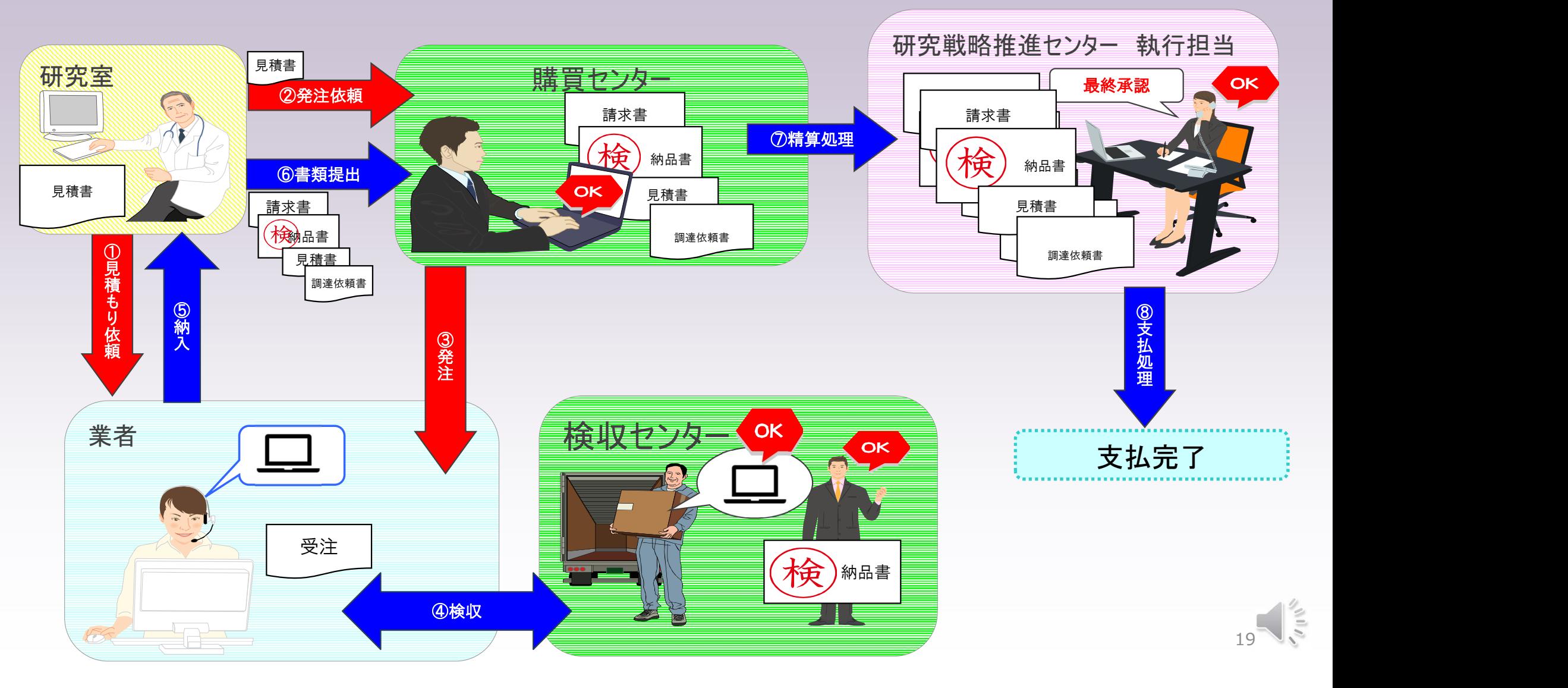

### ■入力画面イメージ(調達依頼書の入力)

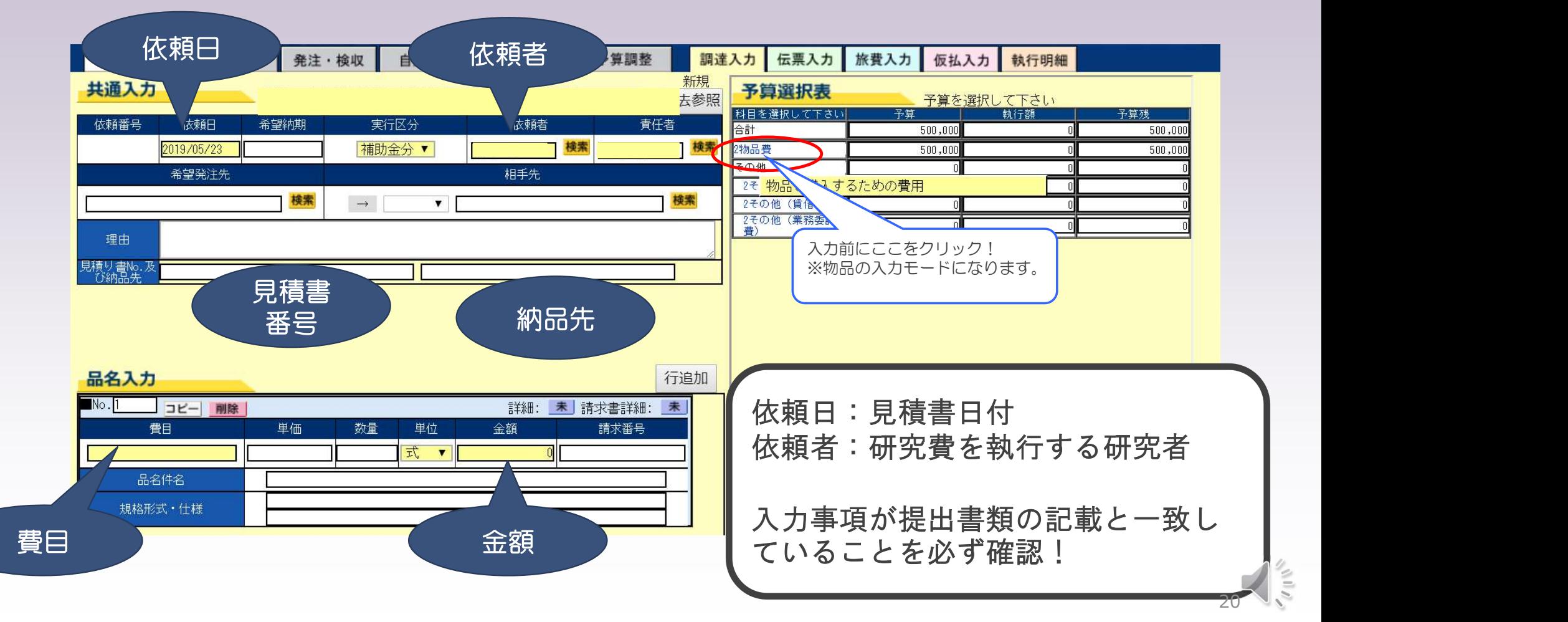

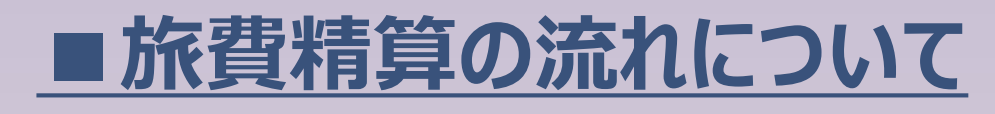

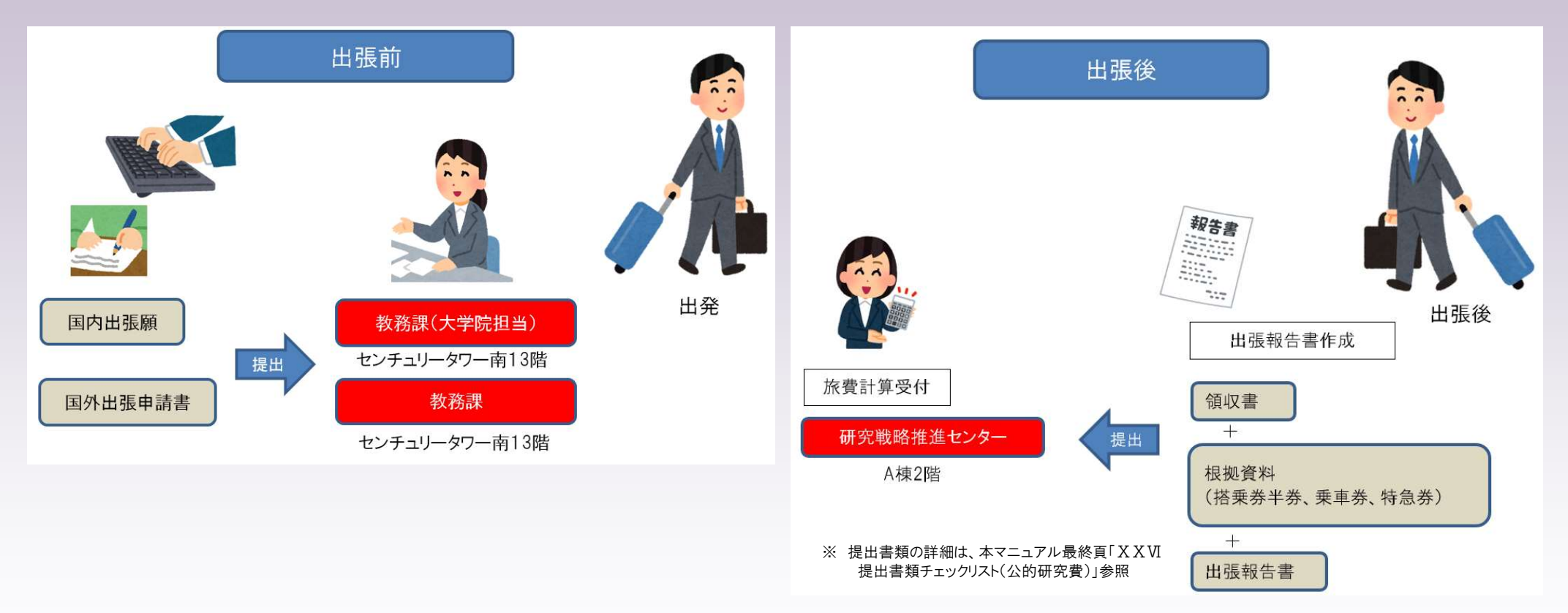

 $21 \times 1$ 

- 出張願の提出先は研究者の所属により異なります。上記は本郷・お茶の水キャンパスの例となります。
- 出張報告書は、精算時の書類と一緒に、研究戦略推進センターへご提出ください。

## ■入力画面イメージ(旅費入力)

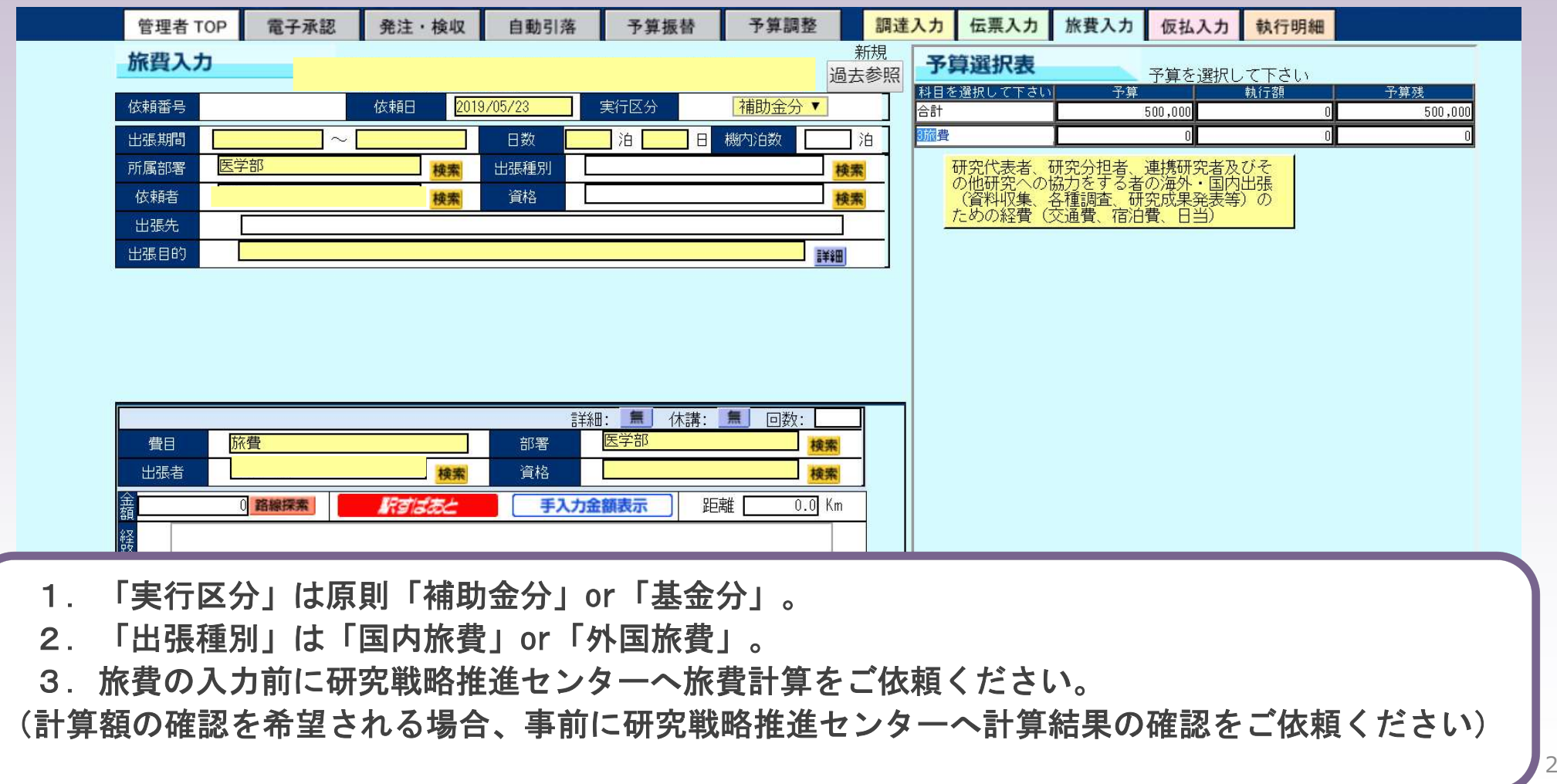

22

Ë

### ■人件費支出の手続きについて

#### ①雇用前

「学内勤務雇用申請書」を人事部人事課(センチュリー南15階)に提出、承認を受ける。 ※経費変更の場合も同様、「変更届」を提出。

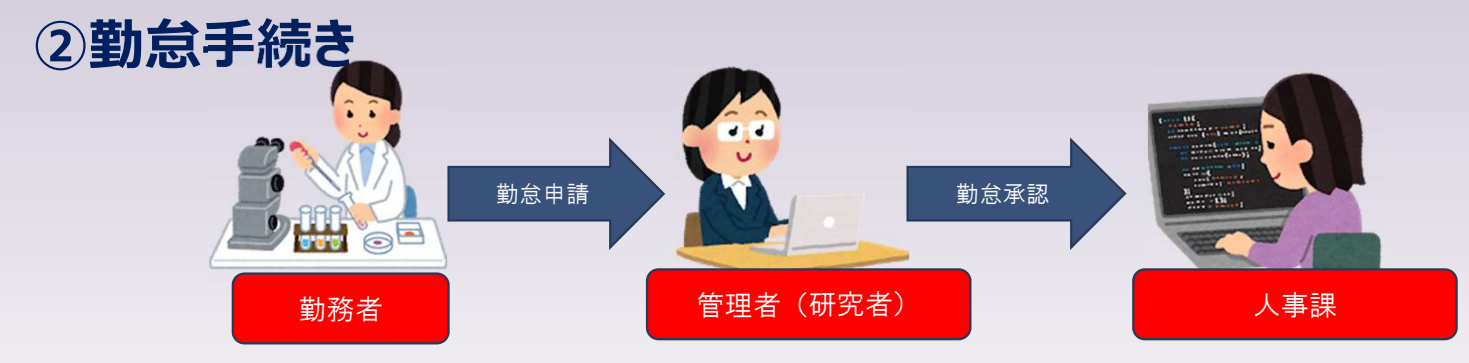

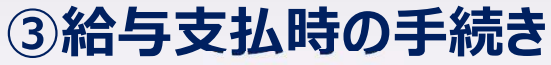

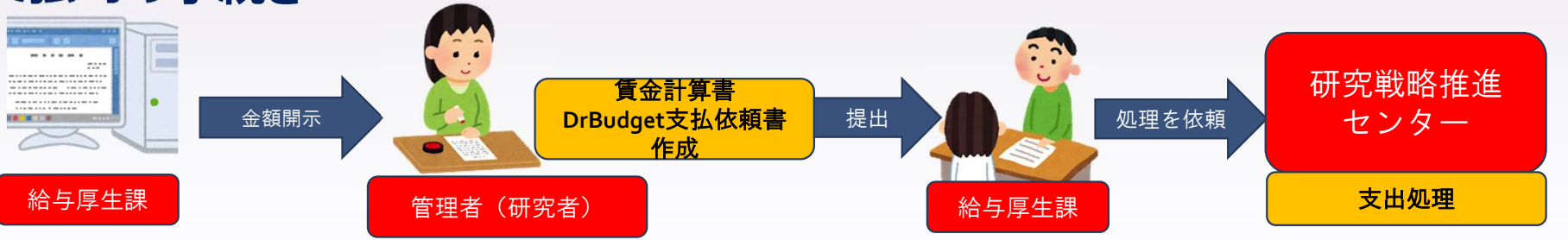

 $23 \times 12$ 

### ■科研費による人件費支出の留意事項

①年度途中で雇用原資の変更が必要な場合は人事課へ事前に変更届を提出。

- ②手続き書類の給与原資項目には、とする課題番号を必ず明記して下さい。
- ●申請書の雇用経費の表記が、「種目名のみ」であったり、「@@先生科研費」のみの場合、当センター 担当から支出原資をお問い合わせさせていただきます。
- ●科研費による支出を行う際、原則として人事課へ提出されている最新の雇用申請書・変更届に記載され ている課題からの支出となります。DrBudget入力前に、支出課題をご確認下さい。
- ③WEB勤務管理システムへの日報(勤務内容)入力
	- ●超過勤務の有無に関わらず、その日に従事した勤務内容を必ず入力してください。
- ④人件費を他経費との合算による支出は原則不可。

⑤社会保険料等の支出は、雇用原資と同一の予算からの支出が必須です。

●不足が見込まれる場合は支出課題の変更手続き(人事課)、課題内で人件費以外の他費目の 執行額の調整(物品費支出額の振替等)をいただく場合があります。

24

### ■入力画面イメージ (支払依頼書/人件費・謝金)

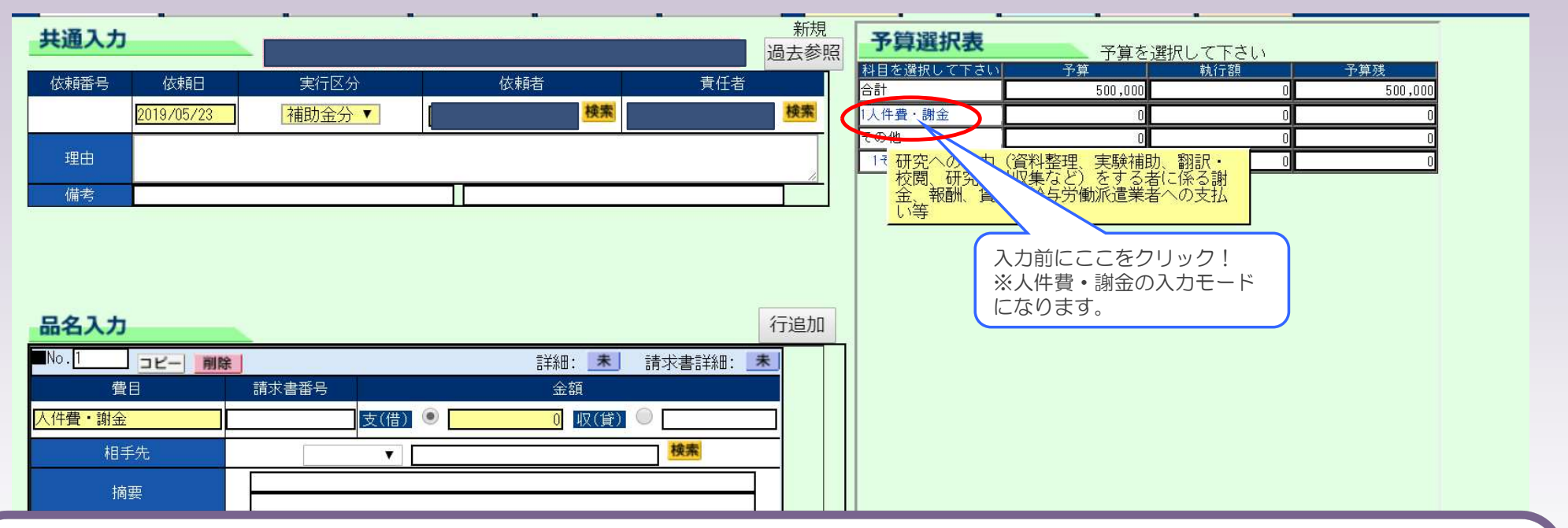

- 1.「実行区分」は「補助金分」or「基金分」。
- 2. 「相手先」は人件費の場合は「学)順天堂」を選択。謝金の場合は「諸口支払」を選択。
- 3.人件費は賃金計算書、DrBudgetで作成した支払依頼書を、給与厚生課の通知で定める期日までに、 給与厚生課へ提出。

25

### ■費目:「その他」経費について

#### ○その他とは

物品費・旅費・人件費・謝金以外が該当。 主に業務委託、英文校正、運搬費、学会参加費等。

### ○50万円以上の支出になる場合の処理

50万円未満は「支払依頼書」

50万円以上は「調達依頼書」 ※購買センターからの発注です。

### ○学内施設(研究基盤センター等)の利用料

研究基盤センター、フォトセンターからの請求も「支払依頼書」で経費申請。 「相手先 |は「学)順天堂(コード: 102508) |を選択

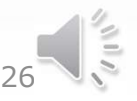

## ■入力画面イメージ (支払依頼書/「その他」費用)

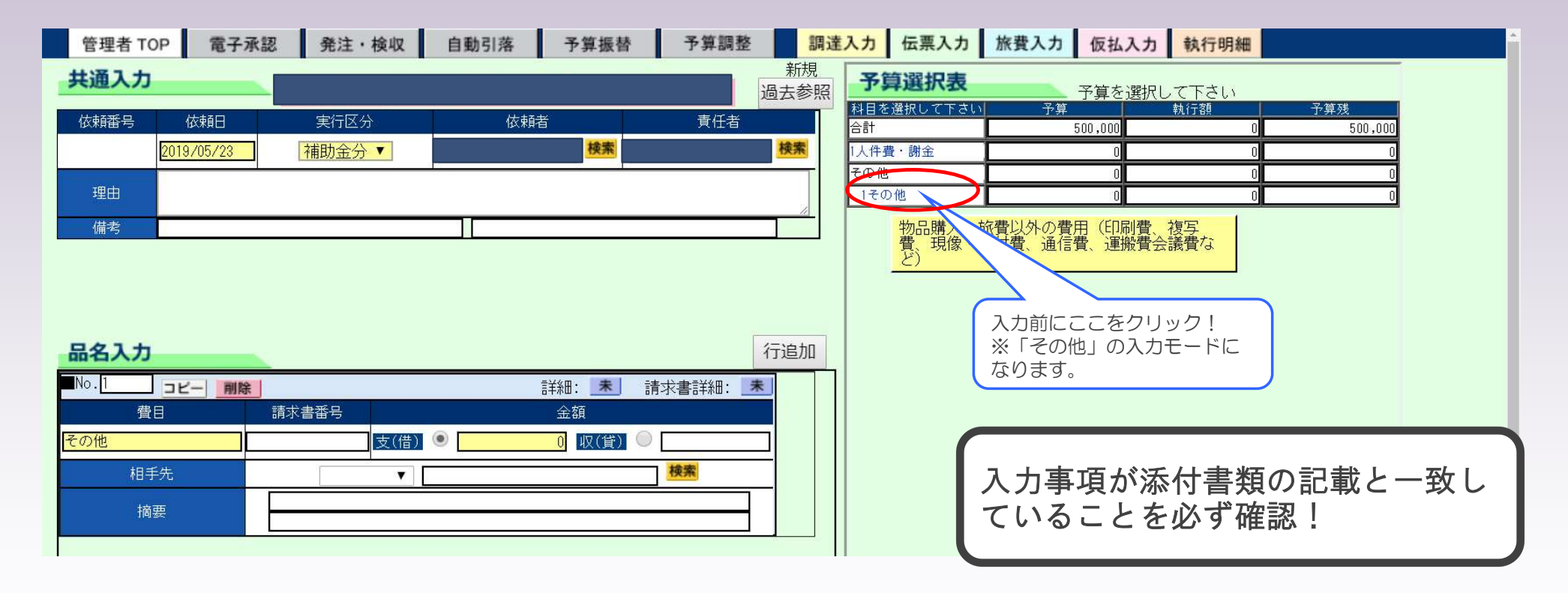

1.「実行区分」は「補助金分」or「基金分」。 2. 「相手先」は学内利用施設の場合は「学)順天堂」を選択。 27

### ■購買センター・検収センターへの連絡先について

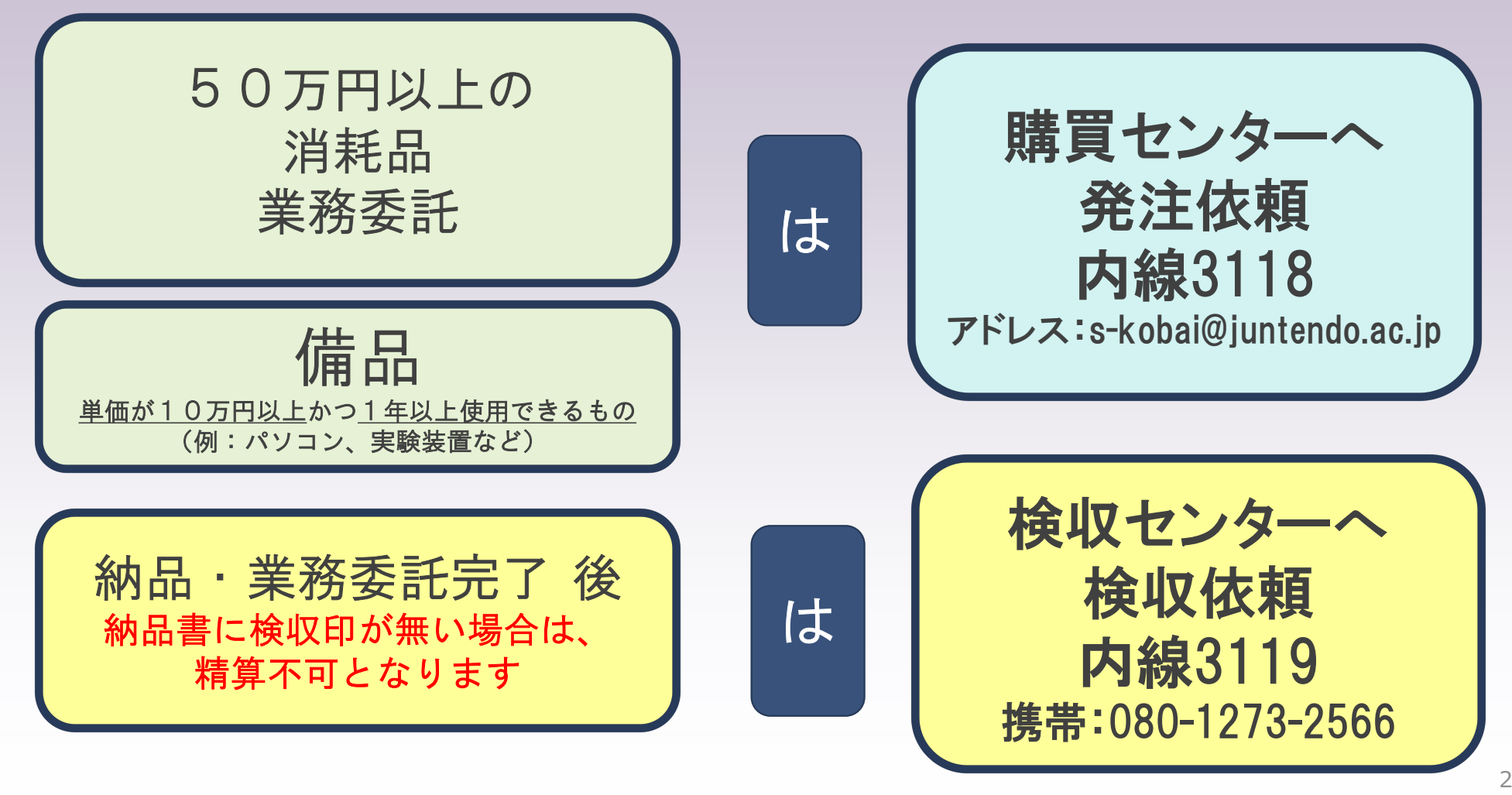

 $\frac{1}{2}$ 28

### 研究費管理システム(DrBudget)マニュアルについて

■アクセス方法 ①学内ポータル「システム・リンク」をクリック。 ②「マニュアル・利用ガイド」→「Drbudget」 3Drbudget案内ページ内に掲載。

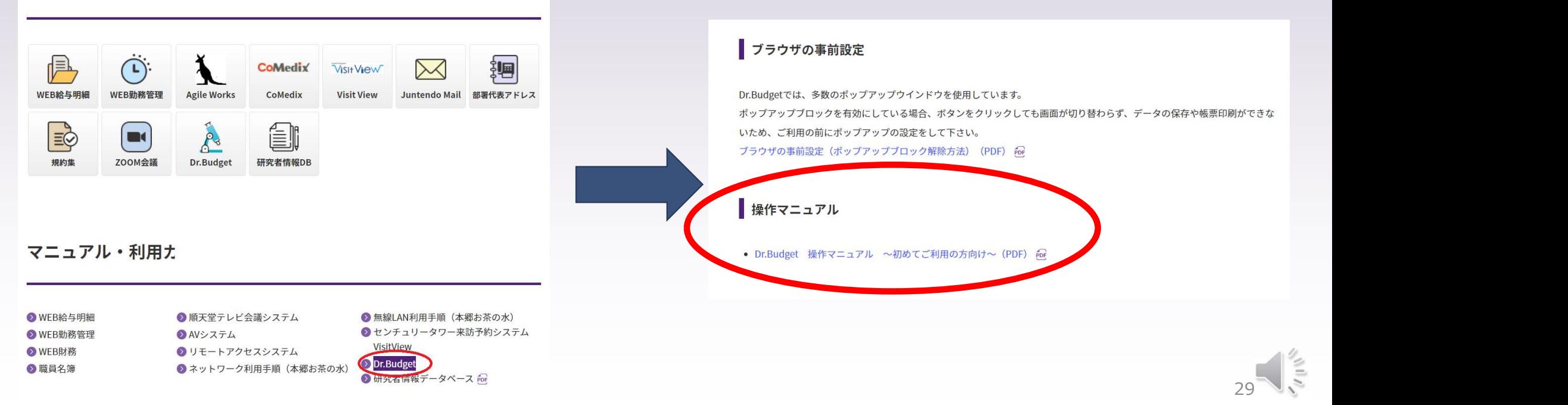

### 研究費管理システム(DrBudget)マニュアルについて

研究戦略推進センター(7号館2階) 経理事務担当:内線 3184 経理事務担当: 内線 3184<br>購買センター : 内線 3118 検収センター :内線 3119 検収専用携帯:080-1273-2566

・予算の確認方法は、操作方法マニュアル 1. ~3. でご確認いただけます。 ・精算の入力方法は、操作方法マニュアル 4.~6.でご確認いただけます。

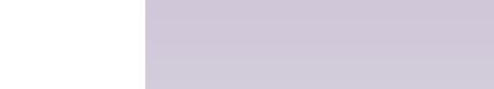